# DISCUSSION SUR L'UR91

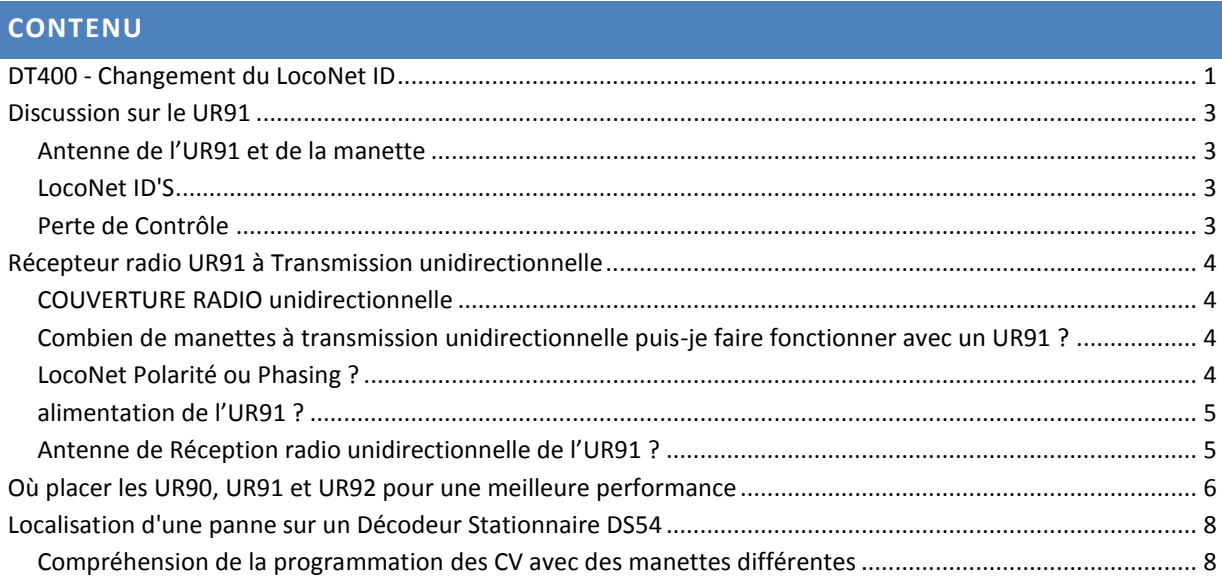

# <span id="page-0-0"></span>**DT400 - CHANGEMENT DU LOCONET ID**

Si vous êtes dans une exposition où il y a d'autres réseaux qui emploient des manettes Digitrax sans fil, vous devez vous assurer que l'ID du LocoNet de votre réseau diffère des autres qui sont présents.

Votre DT400 se connectera au LocoNet ID offert par le récepteur infrarouge ou radio qu'il voit quand il est branché au LocoNet.

Par défaut le LocoNet ID est 00.

Il peut être nécessaire de changer le LocoNet ID si plus d'un club fonctionne à proximité à une exposition de train pour que les commandes envoyées par un club ne se heurtent pas aux commandes envoyées par d'autres clubs.

Dans de nombreux cas, le coordonnateur de l'exposition vous avisera de l'ID LocoNet approprié à choisir.

Changer un LocoNet ID :

1. Débranchez une manette DT400 du LocoNet pour lequel vous voulez changer le LocoNet ID.

2. pressez la touche EDIT de la manette DT400 et maintenez-la puis branchez- la dans le LocoNet. Lâchez la touche ÉDIT après le branchement de la manette.

3. La manette DT400 affichera E1 dans l'Indicateur de Mode ainsi que le LocoNet ID en cours "Ir:0n" ou "rA:0n", où "n" est le LocoNet ID en cours.

Employez le bouton R de la manette pour changer le LocoNet ID. Le LocoNet ID peut être n'importe quel chiffre de 0 à 7.

Exemple :

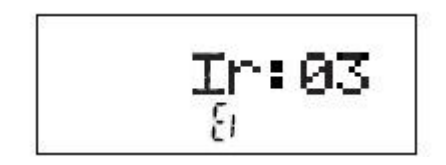

L'afficheur montre un DT400 qui a trouvé un récepteur Infrarouge sur le LocoNet avec un ID en cours de 03. Le DT400 est prêt à être changé. D'autres caractères peuvent être affiché en fonction de l'état de la manette.

4. appuyez sur la touche ENTER pour valider le nouvel LocoNet ID.

5. La manette utilisée pour changer le LocoNet ID se connectera automatiquement au nouvel LocoNet ID.

6. Déconnectez et reconnectez une autre manette DT infrarouge ou radio qui seront employées sur ce système pour qu'elles puissent se connecter au nouvel LocoNet ID pour être capables de fonctionner sur le système.

Notez : si vous ajoutez un nouvel UR90, UR91, ou UR92 au système et que vous employez un LocoNet ID autre que la valeur par défaut initiale de 0, vous devez pour resynchroniser les IDs de tous les UR90s, UR91s et UR92s en fixant le LocoNet ID comme décrit ci-dessus.

Si vous fonctionnez dans un environnement où plus d'un LocoNet fonctionne, coordonnez-vous avec les autres réseaux pour que chacun ait son propre ID LocoNet unique avant de commencer à rouler.

## <span id="page-2-0"></span>**DISCUSSION SUR LE UR91**

Notre but est d'améliorer la compréhension du fonctionnement du système Digitrax de contrôle de commande de chemin de fer miniature.

Nous voyons souvent des mots d'autres utilisateurs qui ne sont pas employés par Digitrax et qui sont souvent difficiles à interpréter dans la gamme des produits.

Ici, Doug Stuard parle de l'UR91; ces mots sont à l'origine apparus sur la liste de discussion du Groupe Yahoo Digitrax et sont employés ici avec son aimable permission.

#### <span id="page-2-1"></span>ANTENNE DE L'UR91 ET DE LA MANETTE

L'antenne de l'UR91 est une paire de fils 3 "qui sortent de la carte électronique et qui sont disposés en " V " comme des oreilles de lapin.

Dans les manettes radio Digitrax [DT400R et UT4R,], l'antenne est une piste de cuivre sur la carte électronique à l'intérieur de la manette.

Le câble modulaire sur la manette ne participe d'aucune façon à la réception ou l'émission.

# <span id="page-2-2"></span>LOCONET ID'S

Les LocoNet IDs servent à séparer le trafic LocoNet entre de multiple LocoNets radio [par exemple dans les expositions de train] et est présent dans l'UR91 aussi bien que dans l'UR90 infrarouge.

L'ID dans l'UR sert de "sécurité", laissant seulement passer des paquets de manettes avec un ID identique, ainsi il n'y a aucun besoin d'impliquer la station de commande.

Comme l'UR91 et l'UR90 sont seulement des récepteurs, ils n'ont aucun moyen de savoir si un autre réseau est voisin, donc c'est à l'utilisateur de changer le LocoNet ID de la valeur par défaut en employant une manette.

Une fois configuré, tous les accélérateurs sans fil adoptent le LocoNet ID pour le réseau dans lequel ils ont été récemment branchés.

S'il n'y a aucun UR sur un réseau donné, alors toutes les opérations s'effectuent en mode attaché (c'est-à-dire, en système fermé) et il n'y a aucun besoin d'un LocoNet ID.

#### <span id="page-2-3"></span>PERTE DE CONTROLE

Concernant la perte de contrôle, des réactions récentes ont indiqué que la mise en veille sur le DT400 serait une source possible d'ennui, incitant certains à mettre hors de service l'option avec un bon résultat. Doug Stuard

# <span id="page-3-0"></span>**RECEPTEUR RADIO UR91 A TRANSMISSION UNIDIRECTIONNELLE**

#### <span id="page-3-1"></span>COUVERTURE RADIO UNIDIRECTIONNELLE

Un UR91 doit fournir la pleine couverture pour un réseau de chemin de fer miniature dans la plupart des circonstances. La réception Radio unidirectionnelle est affectée par les objets en métal entre la manette et le récepteur de transmission unidirectionnelle UR91, ou de grandes parties métalliques à proximité du récepteur; par exemple un four.

De tels objets provoquent un second signal réfléchi, détériorant la qualité la radio et la capacité du signal à atteindre l'UR91.

Le déplacement de l'UR91 à un autre emplacement peut résoudre ce problème, ou vous pouvez ajouter un récepteur complémentaire sur le LocoNet.

L'UR91 est conçu également avec un récepteur Infrarouge donc il peut recevoir des signaux de manettes infrarouges.

# <span id="page-3-2"></span>COMBIEN DE MANETTES A TRANSMISSION UNIDIRECTIONNELLE PUIS-JE FAIRE FONCTIONNER AVEC UN UR91 ?

L'UR91 permet l'utilisation d'environ dix manettes radio unidirectionnelle en même temps.

Il y a un certain nombre d'éléments variables à cette règle, selon le nombre de signaux de transmission unidirectionnelle reçus et traités. Le fonctionnement déterminera combien de manettes seront utilisable en même temps.

Si vous avez beaucoup de circulation grande ligne où il y a peu de changements sur la manette, vous pouvez probablement en employer plus de dix. Cependant, si dans votre équipe, il y en a un qui accélère et décélère constamment et qui fait fonctionner des fonctions, alors la limite peut être de moins de dix.

NOTE : Vous pouvez ajouter autant d'UR91S au LocoNet de votre réseau pour éliminer toute zone morte que vous pourriez avoir. Mais, l'ajout de plus d'UR91S sur la même fréquence ne vous permettra pas d'avoir plus de dix manettes radio.

Pour augmenter le nombre de manettes, installez un UR91 complémentaire avec une fréquence différente et des manettes Radio qui correspondent à cette fréquence.

Cet équipement est fourni par commande spéciale et on recommande de ne pas opter pour cette solution à moins que ce ne soit absolument nécessaire.

**Périodes d'opération Prolongée** Il est recommandé que vous branchiez les manettes Radio pour faire fonctionner les trains quand vous êtes au même emplacement pendant une période prolongée, par exemple pour de la manœuvre dans un triage ou un secteur industriel. Bien que le fonctionnement Radio soit tout à fait efficace, il n'y a rien de mieux qu'une connexion directe pour un meilleur contrôle absolu - particulièrement aux vitesses lentes de commutation.

En branchant, vous permettez à d'autres manettes radio de fonctionner sans limitation.

#### <span id="page-3-3"></span>LOCONET POLARITE OU PHASING ?

L'UR91 se connecte au système via le LocoNet. Un câble court est livré avec l'UR91 pour le brancher sur la station de commande ou le booster ou tout autre dispositif LocoNet. Le LocoNet fonctionne mieux quand la polarité, ou le phasing des câbles LocoNet est le même tout autour du réseau.

# <span id="page-4-0"></span>ALIMENTATION DE L'UR91 ?

L'UR91 est livré avec une alimentation à prise murale qui doit être employée pour alimenter l'UR91.

Sans cette alimentation, l'UR91 tirera l'alimentation sur le LocoNet. Puisque le LocoNet fournit une puissance limitée, il est probable que l'UR91 n'ait pas assez de puissance pour fournir une couverture radio adéquate causant des problèmes avec les manettes connectées.

Aussi avec l'alimentation branchée et allumée quand le système est éteint et que la manette est branchée sur l'UR91, cela évitera de décharger la batterie ou la pile de la manette.

#### <span id="page-4-1"></span>ANTENNE DE RECEPTION RADIO UNIDIRECTIONNELLE DE L'UR91 ?

L'UR91 a deux fils verts d'antenne. Ces fils doivent être placés en « V ».

Ne les coupez pas plus court, ou ne les rallongez pas.

Ils sont de la longueur exacte nécessaire à la fréquence de 916 MHZ qui est utilisée.

# <span id="page-5-0"></span>**OU PLACER LES UR90, UR91 ET UR92 POUR UNE MEILLEURE PERFORMANCE**

Suivez ces simples instructions pour déterminer le meilleur emplacement sur votre réseau disposition pour l'installation de vos panneaux UR pour la meilleure réception possible infrarouge ou radio. Avec le LocoNet, vous pouvez utiliser l'Infrarouge, la Radio Duplex et la radio unidirectionnelle individuellement ou dans n'importe quelle combinaison sur votre réseau.

Vous devrez être capables d'observer si votre station de commande reçoit les commandes des panneaux UR quand vous installez des récepteurs infrarouges ou des émetteurs-récepteurs radios.

Il est facile de déterminer si votre station de commande Digitrax reçoit un signal ou non. Vous pouvez observer la Led NET et l'Indicateur de l'état de Voie ou votre station de commande peut produire des clics de diagnostiques donc vous pouvez entendre quand le système reçoit une commande (voir l'étape 4 ci-dessous pour plus de détails).

- 1. Sur le DCS100, la Led rouge NET clignotera quand un message correct LocoNet est reçu par le DCS100.
- 2. Avec l'adresse 00 sélectionnée sur la manette et la vitesse à 99 %, l'indicateur TRACK STATUS sur le DCS100 ou le DB150 passera de rouge à vert (ou de vert à rouge) quand vous changez complètement la direction de l'adresse 00. Faites cet essai sans locomotive analogique sur la voie et vous verrez toujours le changement de couleur de l'indicateur. Si vous ne pouvez pas voir votre station de commande partout sur votre réseau, voir l'étape 3 cidessous pour une autre méthode d'observer cet effet.
- 3. Employer votre LT1 comme outil de test local de voie trace. Voir la figure ci-dessous.

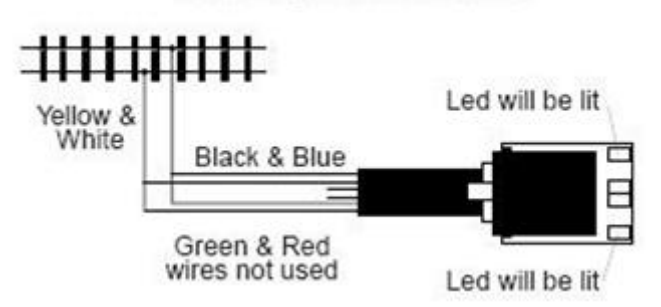

LT1 Set Up As A Track Tester

- a. Tordez ensemble les fils bleu et noir.
- b. Tordez ensemble les fils jaune et blanc.
- c. Connectez les fils noir / bleu à un rail et les fils jaune / blanc à l'autre rail sur n'importe quelle section de voie.
- d. Les Deux Leds extérieures du LT1 seront allumées.
- e. Employer votre manette pour changer la direction de l'adresse 00 qui est mis à la vitesse de 99 %, une des LEDS du LT1 sera plus brillante que l'autre.
- f. Changez de direction à nouveau, l'autre Led sera plus brillante. Cela vous permet d'observer que la station de commande reçoit la commande de la manette sans limitation.

Cet outil peut être toujours à disposition au fur et à mesure de vos déplacements autour du réseau et vous donnera une indication locale la réception de la radio ou du signal infrarouge par le système sans devoir regarder la station de commande pour confirmer.

Vous pouvez aussi employer une Led bicolore, avec une résistance de 470 à de 1Ko Ohms en série, connectée aux deux rails de la voie.

4. Positionnez le Commutateur d'Option #41 de la station de commande à Closed pour émettre un son "de clic" de diagnostic chaque fois qu'il il reçoit un message correct du LocoNet. Cela n'a aucun effet sur le fonctionnement de la station de commande sauf que cela provoque des clics de diagnostic.

Une fois que vous avez fini d'installer l'UR90, UR91 ou UR92, remettez le commutateur d'option #41 à ouvert et le clic sera mis hors service.

## <span id="page-7-0"></span>**LOCALISATION D'UNE PANNE SUR UN DECODEUR STATIONNAIRE DS54**

Avant l'envoi de votre décodeur stationnaire Digitrax DS54 pour réparation, essayez les étapes suivantes pour voir si vous le renvoyez HS ou si vous économisez un aller-retour pour réparation.

Si vous constatez que vous devez renvoyer l'article pour réparation, cliquez ici Pour les Procédures de Réparation Digitrax.

Y a-t-il des brûlures sur le décodeur DS54 ?

Vous devrez l'envoyer en réparation !

#### <span id="page-7-1"></span>COMPREHENSION DE LA PROGRAMMATION DES CV AVEC DES MANETTES DIFFERENTES

Les CV affiché sont de la forme 00 ou 000 pour le décimal et x00 pour l'hexadécimal. Lisez votre manuel soigneusement pour être sûr que vous employez les valeurs appropriées en programmant le DS54.

Les manettes DT100 et DT200 ne supportent pas le décimal.

Les manettes DT300 et DT400 affiche par défaut en décimal mais vous pouvez basculer entre le décimal et l'hexadécimal en cliquant sur le bouton droit. Vous savez que vous êtes en mode hexadécimal si l'affichage montre la valeur avec un préfixe "x" comme "x00". Si vous cliquez sur le bouton droit, il bascule la valeur affichée d'hexadécimal en décimal.

Remettez votre DS54 aux valeurs par défaut

Si votre station de commande supporte la lecture des CV, vous pouvez vérifier les valeurs de CV programmées, mais cette lecture de CV ne réinitialise pas les valeurs. Note : la lecture des CV03-06 affichera deux valeurs différentes dans le temps en fonction de l'état du commutateur fermé ou dévié. Par défaut Fermé est 00/x00 pour des moteurs solénoïdes et 32/x20 pour des sorties statiques. La valeur déviée est 128/x80 pour des moteurs solénoïdes et 160/xA0 pour des sorties statiques.

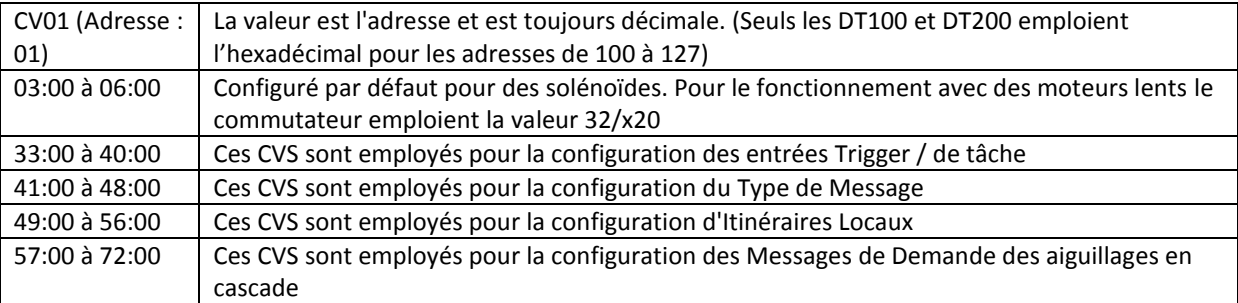

Une fois que tous ces CVS sont remis aux valeurs par défaut, le DS54 doit fonctionner comme s'il sortait de sa boîte.

Si vous devez réinitialiser votre DS54 et savoir quel groupe de CVS vous avez en réalité employé, une réinitialisation de ces CVS pourrait être suffisante pour récupérer le DS54. En tout cas être on est absolument sûr de tous les réinitialiser.

Les fonctions de tous les CVs du DS54, leurs utilisations et les tables de configuration sont dans le manuel du DS54.